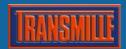

# Transmille Application Note 3000 SERIES AD IC INSTALLATION

#### Installing the AD IC :: Overview

In order to activate the adapter interface to provide measurement capabilities , the 3000 Series requires installation of an Analogue to Digital IC.

This IC is fitted to the connector PCB behind the 3000 Series front panel.

#### STEP I: Releasing the 3000 Series Front Panel

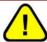

### ENSURE THE CALIBRATOR IS DISCONNECTED FROM THE MAINS SUPPLY BEFORE PROCEEDING

To install the Analogue to Digital IC it is necessary to remove the front panel screws and drop the front panel down, shown below :

1. Remove the two side fixing screws from each side of the calibrator front panel:

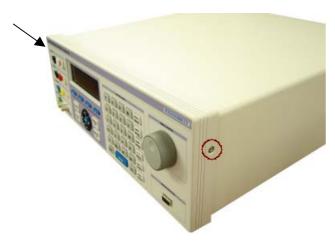

2. Turn the calibrator over to expose the bottom of the case.

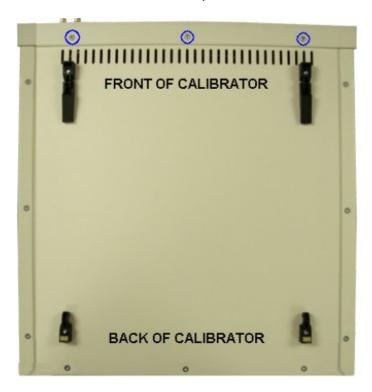

Screws marked in blue hold the bottom of the **front panel** in place. These only need to be removed to allow the front panel to be dropped down. \*\* It is not necessary to remove these screws to remove the top cover from the calibrator case.

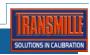

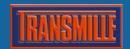

# Transmille Application Note 3000 SERIES AD IC INSTALLATION

3. Turn the calibrator 'right side up' – the front panel can now be dropped down to expose the front panel and connector PCB.

#### STEP 2: Installing the ADS7825P AD IC

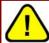

## OBSERVE ANTI-STATIC PRECAUTIONS WITH THE A to D IC TO AVOID STATIC DAMAGE

The AD IC is located as shown below on the connector PCB.

Carefully insert the IC into the socket provided, making sure PIN 1 is to the LEFT HAND SIDE

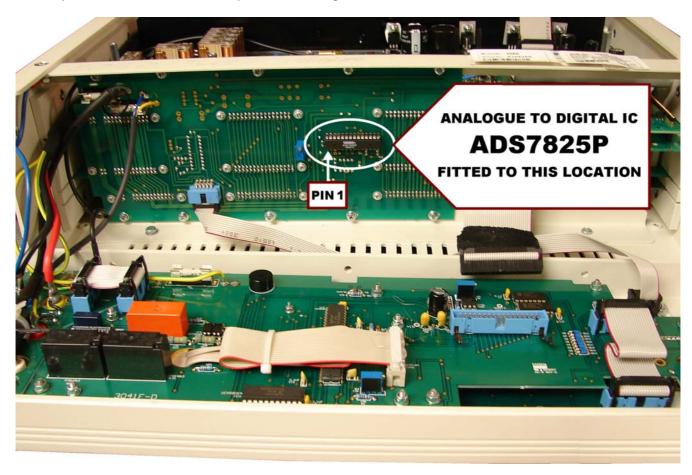

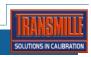

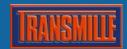

#### STEP 3: Removing the Solder Link To Activate The AD IC

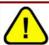

## THE ADAPTER INTERFACE WILL NOT FUNTION UNTIL THE SOLDER LINK IS REMOVED

It is important to remove the solder link from the pad located under the IC connector as shown below.

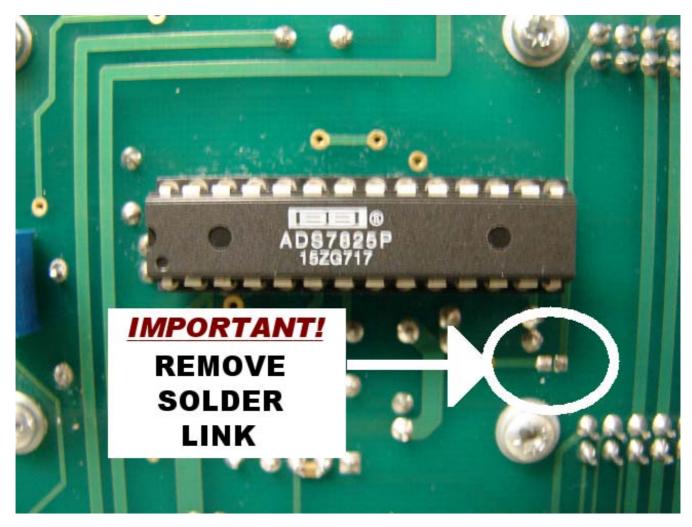

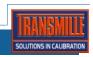

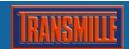

#### STEP 4: Enabling The AD Option In The Calibrator Firmware

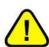

ENABLING THE AD OPTION IN THE CALIBRATOR FIRMWARE REQUIRES THE 3000 SERIES VIRTUAL FRONT PANEL SOFTWARE TO BE INSTALLED

VISIT www.transmille.co.uk/software\_support.htm TO DOWNLOAD

Please install the 3000 Series Virtual Front Panel software before proceeding To set the installed options for the 3000 Series calibrator, select the **general set-up function** using the virtual front panel, shown below:

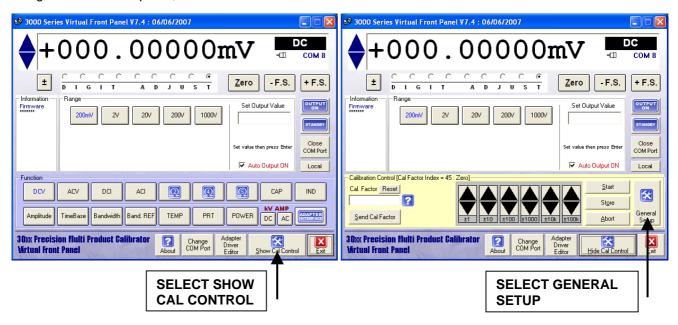

Once the options and setting screen is shown, the options installed can be selected and saved back to the calibrator. To apply these settings, press the **Save & Exit** button

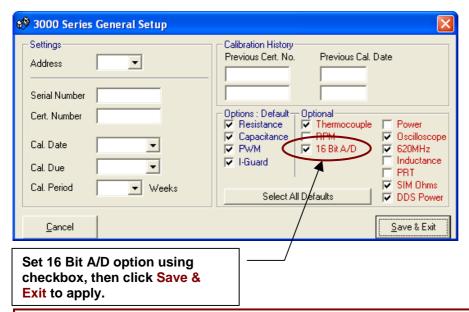

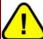

TO ALLOW NEW OPTIONS SETTING TO BE LOADED BY CALIBRATOR, PLEASE TURN CALIBRATOR OFF, THEN ON AGAIN AFTER SAVING NEW OPTION SETTINGS.

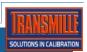

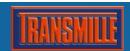

#### STEP 5 : Calibrating the Adapter Interface

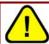

## CALIBRATION REQUIRES USE OF THE CUSTOM LEAD (9 WAY D CONNECTOR TO 4mm TERMINALS)

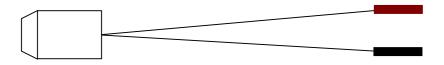

9 Way 'D' Type Connector

Red / Black 4mm terminals

Once the AD IC is installed and activated, the 3000 Series calibrator must be adjusted using the following method:

Start the 3000 Series VFP software.

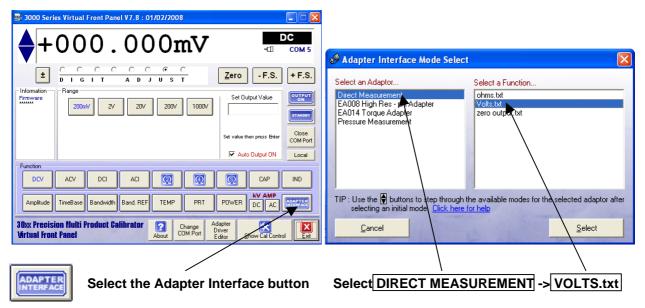

Connect the custom test lead to the ADAPTER INTERFACE connector on the 3000 Series front panel.

#### **Zero Calibration (Short Circuit Test Leads)**

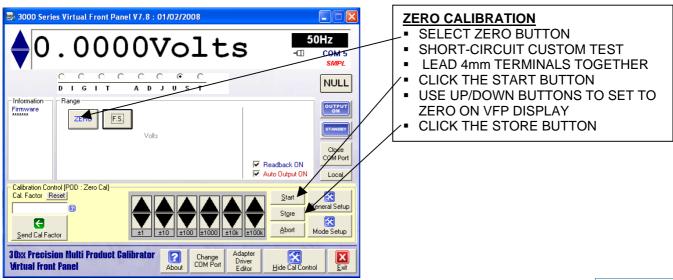

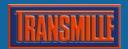

# **Transmille Application Note** 3000 SERIES AD IC INSTALLATION

#### Full Scale Calibration (5V Source 0.01% Accuracy required)

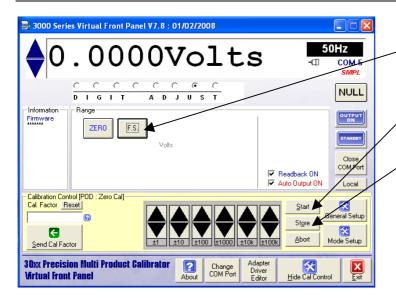

#### **FULL SCALE CALIBRATION**

- SELECT F.S. BUTTON
- CONNECT CUSTOM TEST LEAD 4mm CONNECTORSTO A

#### 0.01% ACCURACY 5V SOURCE

- . CLICK THE START BUTTON
- USE UP/DOWN BUTTONS TO SET 5V ON VFP DISPLAY
- CLICK THE STORE BUTTON

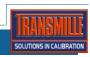